CENTROS DE CEUTA, MELILLA Y MARRUECOS Página 1 de 17

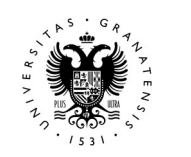

# PRUEBAS DE ACCESO Y ADMISI A LA UNIVERSIDAD. **LECIUDADES AUTÓNOMAS DE CEUTA** MELILLA Y REINO DE MARRUECOS

CARGA DE DATOS DE ESTUDIANTES DESDE FICHEROS EXCEL (VERSIÓN 2024)

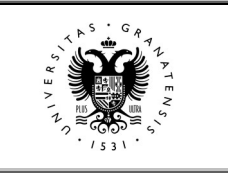

CENTROS DE CEUTA, MELILLA Y MARRUECOS Página 2 de 17

ÍNDICE

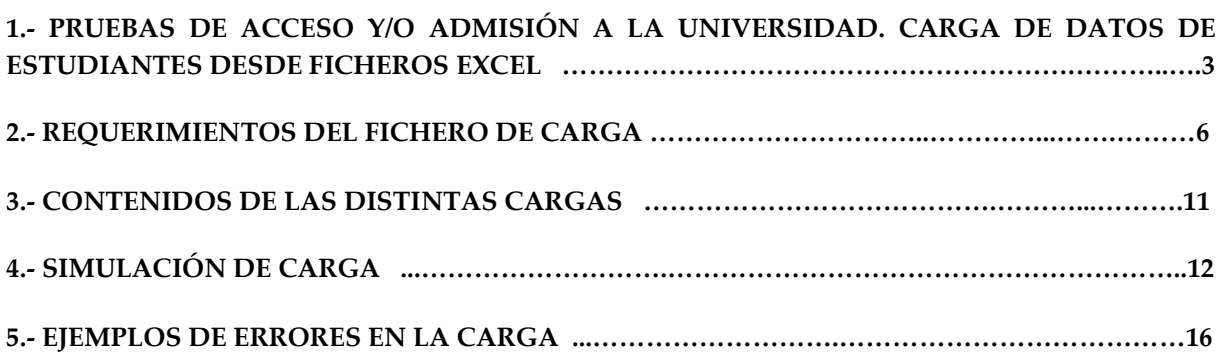

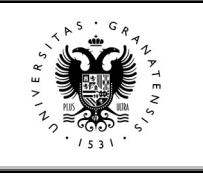

#### CENTROS DE CEUTA, MELILLA Y MARRUECOS Página 3 de 17

#### 1. PRUEBAS DE ACCESO Y/O ADMISIÓN A LA UNIVERSIDAD. CARGA DE DATOS DE ESTUDIANTES DESDE FICHEROS EXCEL.

El Servicio de Informática de la Universidad de Granada (CSIRC) ha creado una aplicación que permite, a través de una interfaz WEB, la carga de datos de los estudiantes candidatos a presentarse a las Pruebas de Acceso y/o de Admisión, que cursan sus estudios en Ceuta, Melilla y los centros españoles en el Reino de Marruecos (Rabat, Casablanca, Tetuán, Tánger, Nador, Alhucemas y Larache).

Esta carga de datos se realiza desde ficheros Excel, a través de la página WEB de la UGR.

En el presente manual explicamos dicha operación.

El acceso a la aplicación se realiza a través de la oficina virtual de la Universidad de Granada en la dirección WEB:

#### https://www.ugr.es/

Una vez que hemos entrado en la dirección mencionada, en la barra de menú superior, pinchamos sobre el icono: que nos llevará a la Oficina Virtual.

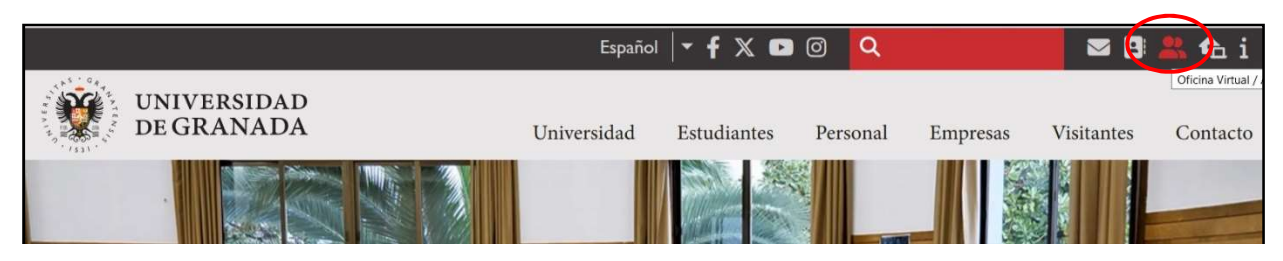

Figura 1.- Acceso a Oficina Virtual página www.ugr.es

O entramos directamente en la dirección de la Oficina Virtual de la UGR:

https://oficinavirtual.ugr.es/ai/

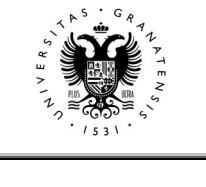

CENTROS DE CEUTA, MELILLA Y MARRUECOS Página 4 de 17

A continuación, pinchamos en la opción Acceder como Invitado que aparece justo debajo del cuadro Clave.

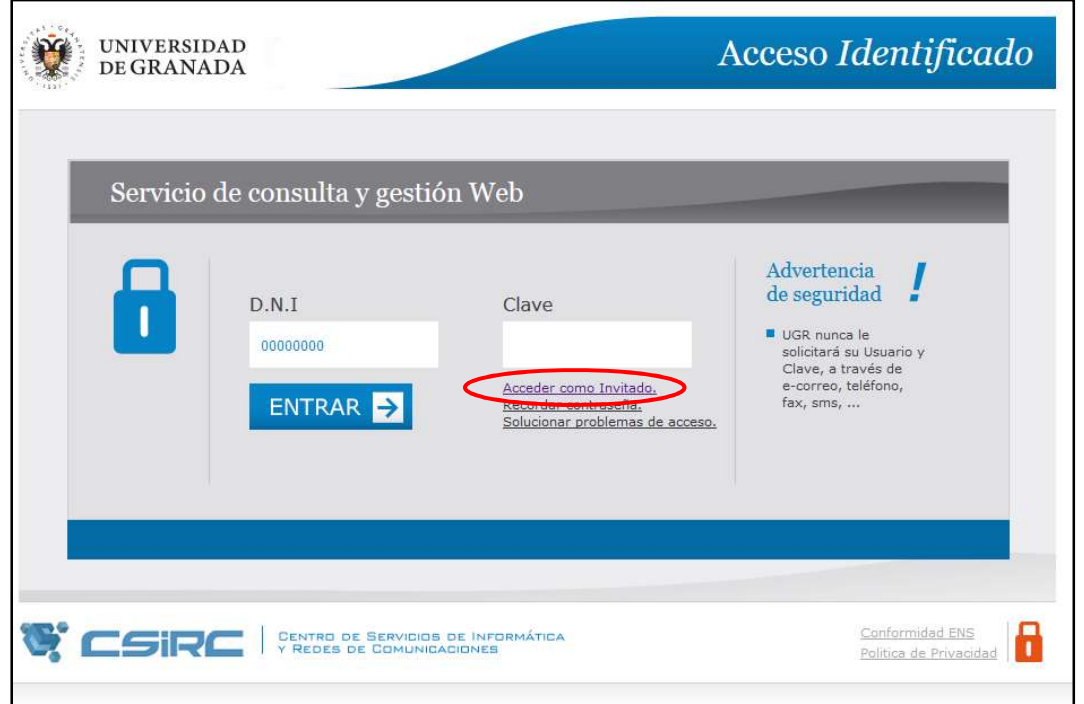

Figura 2.- Acceso como invitado.

Aparecerán varias opciones con las diferentes aplicaciones, debemos fijarnos en la que tiene el epígrafe "Carga de Datos Pruebas de Acceso y/o Admisión" y pinchar en ella.

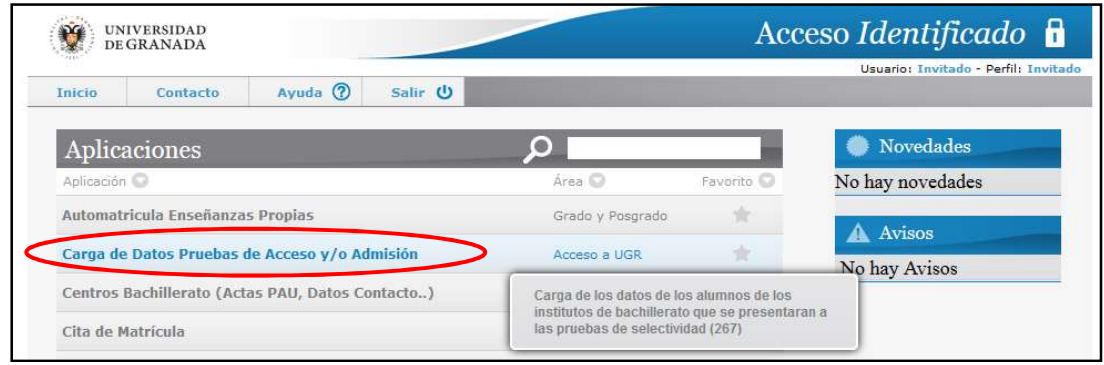

Figura 3.- Servicio de consulta y gestión WEB

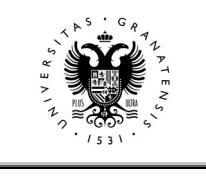

CENTROS DE CEUTA, MELILLA Y MARRUECOS Página 5 de 17

Una vez dentro, debajo de las instrucciones del navegador, encontraremos las distintas opciones para poder introducir los datos.

Seleccionamos el Centro correspondiente en el desplegable del primer cuadro de control y, a continuación, introducimos la clave que tenemos asignada (es la misma contraseña con la que accedemos a la aplicación de actas).

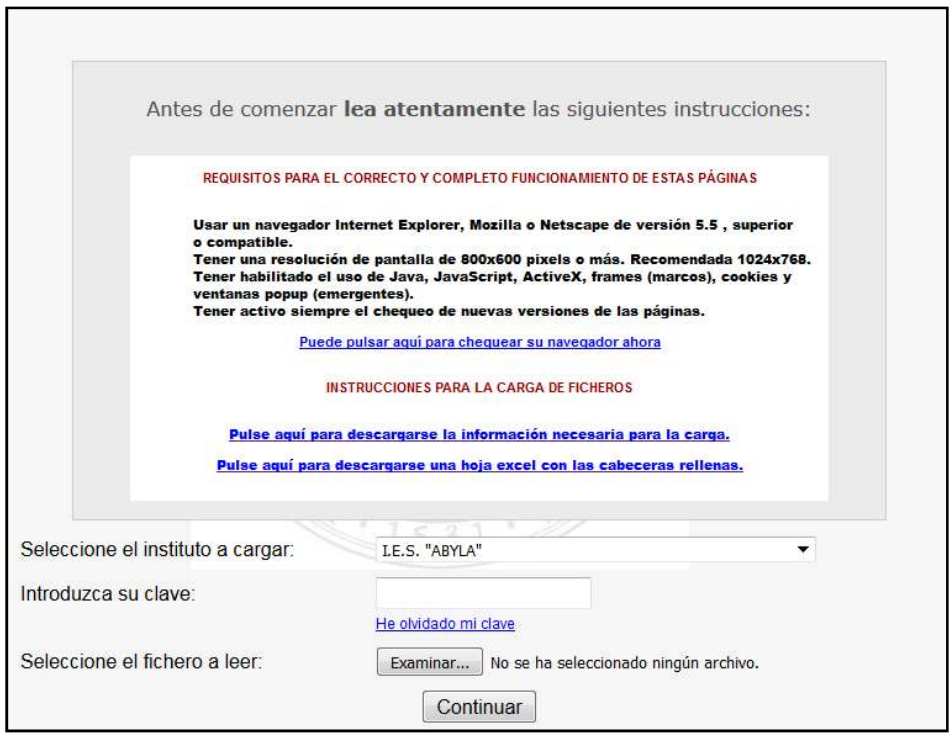

Figura 4.- Pantalla de carga

Finalmente, seleccionamos el fichero Excel con los datos de nuestros estudiantes con el botón "Examinar", y pulsando "Continuar", iniciamos la carga.

En caso de que no recordemos la clave, pulsando la opción situada debajo "He olvidado mi clave", el sistema remitirá un correo electrónico a la dirección que ustedes hayan facilitado a principios del curso académico (cuando se les requirieron los datos de contacto desde el Servicio de Acceso, Admisión y Permanencia).

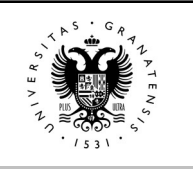

CENTROS DE CEUTA, MELILLA Y MARRUECOS Página 6 de 17

#### 2. REQUERIMIENTOS DE FICHERO DE CARGA:

Desde el curso académico 2023/2024 y debido a las modificaciones normativas en las Pruebas de Acceso y/o Admisión, la anterior plantilla Excel ha quedado obsoleta por lo que tendrán que descargarse una nueva plantilla Excel.

Desde la página inicial de la aplicación podrán descargarse dicha plantilla, actualizada con las cabeceras necesarias para la carga de datos:

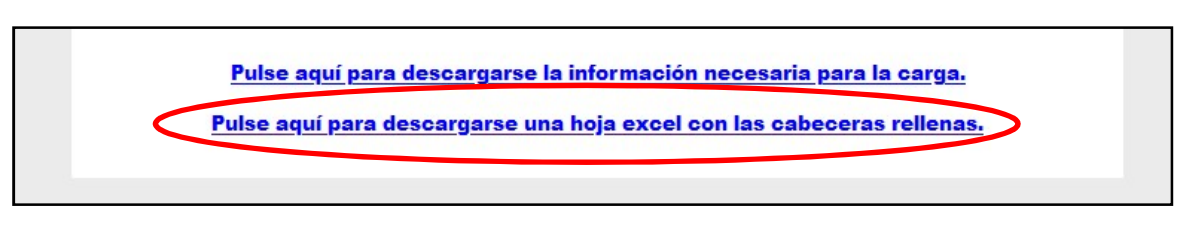

Figura 5.-Descarga de hoja Excel

El documento creado debe tener las siguientes características:

- El nombre del fichero debe ser menor de 15 caracteres.
- La extensión debe ser ".xls".
- La versión de Microsoft Excel usada para crear el fichero debe ser anterior a Office 2010.

La hoja Excel está compuesta por una serie de columnas encabezadas por los campos que se describen a continuación. Se han incluido nuevos campos (en rojo) referidos a la identificación de los estudiantes para evitar la duplicidad de fichas que se generan cuando los interesados/as cambian sus documentos de identidad durante el desarrollo del curso.

- A. TIPO\_DOC<sup>1</sup>
- B. DOC\_COMPLETO<sup>2</sup>
- C. CAMBIOS<sup>3</sup>
- D. DOC\_ANTERIOR<sup>4</sup>
- E. APELLIDO1
- F. APELLIDO2
- G. NOMBRE
- H. FECHA\_NACIMIENTO
- I. SEXO

-

- J. DOMICILIO
- K. NUMERO
- L. LOCALIDAD
- M. CODIGO\_POSTAL

2 Importante: Nuevo campo no existente en el anterior modelo del archivo Excel, introducido en el curso 2023/2024.

<sup>&</sup>lt;sup>1</sup> Importante: Nuevo campo no existente en el anterior modelo del archivo Excel, introducido en el curso 2023/2024.

<sup>&</sup>lt;sup>3</sup> **Importante**: Nuevo campo no existente en el anterior modelo del archivo Excel, introducido en el curso 2023/2024. 4 Importante: Nuevo campo no existente en el anterior modelo del archivo Excel, introducido en el curso 2023/2024.

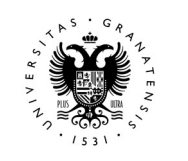

CENTROS DE CEUTA, MELILLA Y MARRUECOS Página 7 de 17

- N. TELEFONO
- O. DISCAPACIDAD
- P. FAMILIA\_NUMEROSA
- Q. FECHA\_CADUCIDAD
- R. CORREO\_ELECTRONICO
- S. MODALIDAD\_BACHILLERATO
- T. MAT OBLIGATORIA MODALIDAD5
- U. PRIMERA LENGUA EXTRANJERA<sup>6</sup>
- V. MEDIA\_PRIMERO
- W. MEDIA\_SEGUNDO

Los campos que, OBLIGATORIAMENTE, deben contener datos son:

- TIPO\_DOC
- DOC\_COMPLETO
- CAMBIOS
- DOC ANTERIOR, que será obligatorio si el campo CAMBIOS tiene el valor "MODIFICADO".
- FECHA NACIMIENTO
- **SEXO**

-

- FECHA\_CADUCIDAD será obligatoria SOLO si el campo FAMILIA NUMEROSA no está en blanco.
- MODALIDAD\_BACHILLERATO
- MAT\_OBLIGATORIA\_MODALIDAD
- PRIMERA\_LENGUA\_EXTRANJERA
- MEDIA\_PRIMERO obligatorio SOLO si se realiza la carga con las notas.
- MEDIA SEGUNDO obligatorio SOLO si se realiza la carga con las notas.

IMPORTANTE: Durante la primera carga (de datos previos), los valores introducidos en MEDIA\_PRIMERO y MEDIA\_SEGUNDO no serán tenidos en cuenta. Solo se cargarán en la segunda fase.

<sup>5</sup> Importante: Los valores posibles en este campo han variado con respecto a los cursos anteriores y conforme a la nueva organización del Bachillerato. El cambio ha sido introducido en el curso 2023/2024.

<sup>&</sup>lt;sup>6</sup> Importante: Los valores posibles en este campo han variado con respecto a los cursos anteriores y conforme a la nueva organización del Bachillerato. El cambio ha sido introducido en el curso 2023/2024.

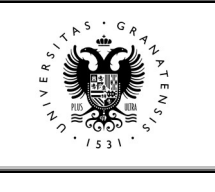

CENTROS DE CEUTA, MELILLA Y MARRUECOS Página 8 de 17

Los formatos y valores posibles para determinados campos de la hoja se especifican a continuación:

- TIPO\_DOC: Los valores posibles son "DNI", "NIE" u "OTROS" (que englobaría a documentos tipo Pasaporte, documentos de identidad de países de la Unión Europea u otros casos posibles). Se podrá seleccionar el valor en un desplegable alojado en la misma celda.
- DOC\_COMPLETO: Tamaño máximo 12 caracteres. En este campo debe incluirse el DNI (con la letra final y ceros a la izquierda, en el caso de que la longitud del DNI, incluida la letra, sea inferior a 9), el NIE (con las letras de inicio y final) y el Pasaporte completo (o documento de identidad permitido). La principal novedad es que deben incluir todos los dígitos, letras incluidas en mayúsculas.
- CAMBIOS: Los valores posibles se podrán seleccionar en un desplegable alojado en la misma celda. Son:
	- o "NO": En la primera carga (datos previos) SIEMPRE se indicará este valor. En las siguientes cargas, se seleccionará este valor cuando no se haya realizado ningún cambio en el documento de identificación del estudiante con respecto a la primera carga (datos previos).
	- o "NUEVO": Se seleccionará este valor cuando el estudiante no estuviera incluido en la carga de datos previos.
	- o "MODIFICADO": Se seleccionará este valor cuando se haya modificado el campo DOC\_COMPLETO, con respecto a la primera carga (datos previos).
- DOC\_ANTERIOR: Solo se cumplimentará esta celda si hemos seleccionado "MODIFICADO" en la celda CAMBIOS, indicando expresamente el documento antiguo (de la carga anterior). Este nuevo campo se utiliza para los casos en que los estudiantes hayan modificado su documento de identidad con respecto a la carga de datos previos.
- APELLIDO1: Tamaño máximo 30 caracteres.
- APELLIDO2: Tamaño máximo 30 caracteres.
- NOMBRE: Tamaño máximo 30 caracteres.

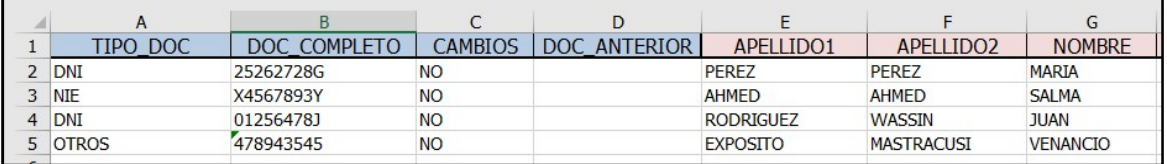

Figura 6.-Ejemplo de cumplimentación de los datos de identificación en la primera carga (datos previos)

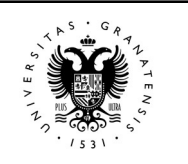

CENTROS DE CEUTA, MELILLA Y MARRUECOS Página 9 de 17

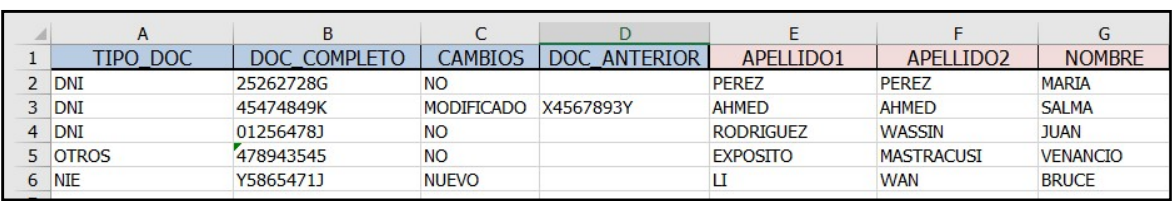

Figura 7.-Ejemplo de cumplimentación de los datos de identificación en la segunda carga (con modificaciones)

- FECHA\_NACIMIENTO: Formatos permitidos: (dd/mm/yyyy dd/mm/yy dd-mm-yyyy dd-mm-yy ddmmyty ddmmyyyy)
	- o ATENCIÓN: El día y el mes siempre con dos dígitos. Ejemplo: 02/02/2020.
- SEXO: Valores permitidos: ('M','V')
- DOMICILIO: Tamaño máximo 49 caracteres.
- NUMERO: Tamaño máximo 10 caracteres.
- LOCALIDAD: Tamaño máximo 35 caracteres.
- CODIGO POSTAL: Tamaño máximo 5 caracteres.
- TELEFONO: Tamaño máximo 14 caracteres.
- o ATENCIÓN: Solamente dígitos numéricos, sin signos de separación.
- DISCAPACIDAD: Valores permitidos: ('S','N')
- FAMILIA NUMEROSA: Valores permitidos: ('G','E')
- FECHA\_CADUCIDAD: Formatos permitidos: (dd/mm/yyyy dd/mm/yy dd-mm-yyyy dd-mm-yy ddmmyty ddmmyyyy).

o ATENCIÓN: El día y el mes siempre con dos dígitos. Ejemplo: 02/02/2020.

- CORREO ELECTRÓNICO: Tamaño máximo 70 caracteres.
- MODALIDAD\_BACHILLERATO: Valores permitidos: ("A1", "A2", "B", "C", "D" y "F"):
	- o A1: Artes (Vía de Artes Plásticas, Imagen y Diseño)
	- o A2: Artes (Vía de Música y Artes Escénicas)
	- o B: Ciencia y Tecnología.
	- o C: General.
	- o D: Humanidades y Ciencias
	- o F: Estudiantes de Ciclos Formativos de Grado Superior.
- MAT\_OBLIGATORIA\_MODALIDAD: Los valores permitidos son los códigos de las materias, tal y como se indica a continuación:
	- o Dibujo Artístico II: Valor permitido: "DAR".
	- o Análisis Musical II: Valor permitido: "AMU".
	- o Artes Escénicas II: Valor permitido: "AES".
	- o Matemáticas II. Valor permitido: "MAT".
	- o Matemáticas Aplicadas a las Ciencias Sociales II. Valor permitido: "MCS".
	- o Ciencias Generales: Valor permitido: "CCG".

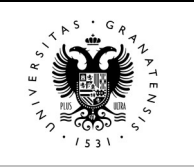

CENTROS DE CEUTA, MELILLA Y MARRUECOS Fágina 10 de 17

- o Latín II. Valor permitido: "LAT"
- PRIMERA\_LENGUA\_EXTRANJERA:
	- o Lengua Extranjera: Inglés. Valor permitido: "IN5".
	- o Lengua Extranjera: Francés. Valor permitido: "FR5".
	- o Lengua Extranjera: Alemán. Valor permitido: "AL5".
	- o Lengua Extranjera: Italiano. Valor permitido: "IT5".
	- o Lengua Extranjera: Portugués. Valor permitido: "PO5"
- MEDIA\_PRIMERO: Formato permitido: "99.99". Valores permitidos: mayor o igual que 5 y menor o igual a 10.
- MEDIA\_SEGUNDO: Formato permitido: "99.99". Valores permitidos: mayor o igual que 5 y menor o igual a 10.

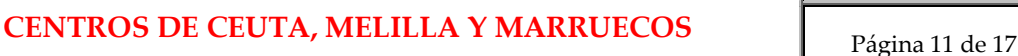

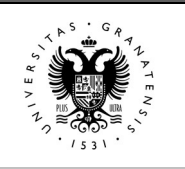

#### 3. CONTENIDOS DE LAS DISTINTAS CARGAS

#### PRIMERA CARGA:

En esta carga habrán de completarse todos los campos obligatorios excepto los campos MEDIA\_PRIMERO y MEDIA\_SEGUNDO. No obstante, si se poseen los datos correspondientes al campo MEDIA\_PRIMERO, se podrán añadir. Es importante recordar que el separador de decimales en estos campos será el punto "." y no la coma.

Se deberán incluir todos los/las estudiantes matriculados/as en segundo de Bachillerato y en el segundo curso de un Ciclo Formativo de Grado superior. Como hemos indicado en la página nº 9, para estos últimos habrá que introducir en el campo de MODALIDAD BACHILLERATO la letra "F".

#### SEGUNDA CARGA:

En esta carga solo deberán estar incluidos los/las estudiantes que hayan superado el Bachillerato o el Ciclo Formativo de Grado Superior.

Será obligatorio completar los campos MEDIA\_PRIMERO MEDIA\_SEGUNDO. El separador de decimales es el punto "." y no la coma. Como ya hemos comentado, los/las estudiantes de Ciclo Formativo de Grado Superior, deben identificarse introduciendo el valor "F" en el campo MODALIDAD\_BACHILLERATO.

Les recordamos que, para esta segunda carga, pueden utilizar el archivo excel empleado en la carga de datos previos, pero eliminando de éste los estudiantes que no hayan superado Bachillerato o el Ciclo Formativo de Grado Superior.

En caso de que algún estudiante cambie de documento de identidad, se debe marcar en el campo "TIPO DOC" el nuevo tipo de documento ("DNI", "NIE" u "OTROS"); en el campo "DOC\_COMPLETO" se introducirá el número del nuevo documento (con todos sus dígitos, incluidos letras ó en el caso del DNI, con ceros a la izquierda), marcando "MODIFICADO" en el campo "CAMBIOS"; y en el campo "DOC\_ANTERIOR" introduciremos el número con el que se dio de alta al estudiante en la primera carga, tal y como se describe en la página nº 8 (pueden ver la línea 3 como ejemplo en la figura 7).

Si añaden algún estudiante nuevo que no estuviese en la primera carga, deberán indicar dicha situación en el campo "CAMBIOS" seleccionando la opción "NUEVO" en el desplegable asociado.

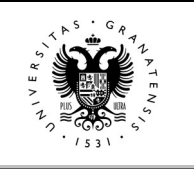

CENTROS DE CEUTA, MELILLA Y MARRUECOS Fágina 12 de 17

#### 4. SIMULACIÓN DE CARGA.

A continuación, se muestra un ejemplo de carga de fichero a través de la aplicación:

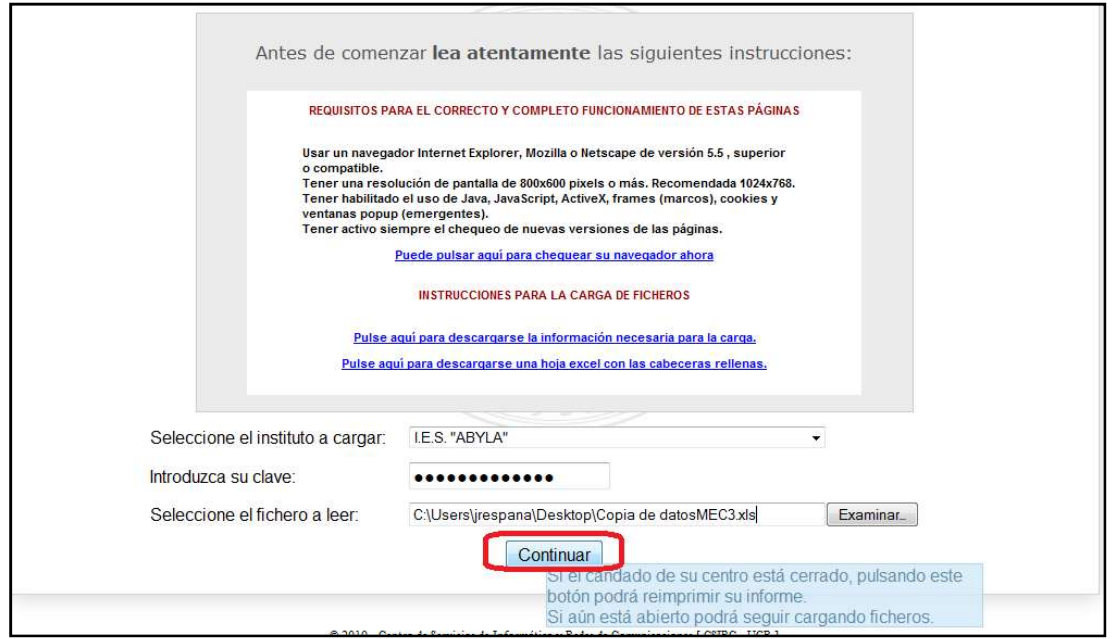

Figura 8.- Paso 1: Identificación y selección de fichero

Como comentamos en el punto 1, debemos identificarnos seleccionando nuestro Centro en el desplegable "Seleccione el instituto a cargar" e introduciendo la clave que tenemos asignada (es la misma contraseña con la que accedemos a la aplicación de actas).

Una vez seleccionado el fichero a cargar y correctamente identificados con nuestro Centro y nuestra Clave, pulsaremos el botón "Continuar".

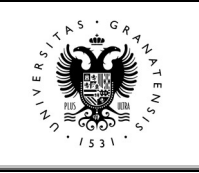

CENTROS DE CEUTA, MELILLA Y MARRUECOS Página 13 de 17

Se mostrará en pantalla el contenido del fichero seleccionado, de forma que pueda verificarse antes de cargarlo en la base de datos:

|              |                      | Contenido del fichero: Plantilla Carga Prueba2R1.xls |                  |                                           |                     |                         |             |                  |  |
|--------------|----------------------|------------------------------------------------------|------------------|-------------------------------------------|---------------------|-------------------------|-------------|------------------|--|
|              | NPO DOCIDOC COMPLETO | <b>CAMBIOSIDOC ANTERIOR</b>                          | <b>APELLIDO'</b> | APELLIDO2                                 | <b>NOMBRE</b>       | <b>FECHA NACIMIENTO</b> | <b>SEXO</b> | <b>DOMICILIO</b> |  |
| <b>DNI</b>   | 11111111H            | <b>NO</b>                                            | APELLIDO1        | APELLIDO2                                 | NOMBRE1             | 12/12/2005              | M           | DOMICILIO1       |  |
| DNI          | 11111112L            | NO <sub>1</sub>                                      | APELLIDO2        | APELLIDO3                                 | NOMBRE2             | 13/12/2005              | V           | DOMICILIO2       |  |
| DNI          | 11111113C            | <b>NO</b>                                            | APELLIDO3        | APELLIDO4                                 | NOMBRE3             | 14/12/2005              | M           | DOMICILIO3       |  |
| DNI          | 11111114K            | <b>NO</b>                                            | APELLIDO4        | APELLIDO5                                 | NOMBRE4             | 15/12/2005              | V           | DOMICILIO4       |  |
| DNI          | 11111115E            | <b>NO</b>                                            | APELLIDO5        | APELLIDO6                                 | NOMBRE5             | 16/12/2005              | M           | DOMICILIO5       |  |
| <b>NIE</b>   | X0111111K            | <b>NO</b>                                            | APELLIDO6        | APELLIDO7                                 | NOMBRE6             | 17/12/2005              | V           | DOMICILIO6       |  |
| DNI          | 11111116T            | <b>NO</b>                                            | APELLIDO7        | APELLIDO8                                 | NOMBRE7             | 18/12/2005              | M           | DOMICILIO7       |  |
| DNI          | 11111117R            | <b>NO</b>                                            | APELLIDO8        | APELLIDO9                                 | NOMBRE8             | 19/12/2005              | V           | DOMICILIO8       |  |
| DNI          | 11111118W            | <b>NO</b>                                            | APELLIDO9        | APELLIDO10 NOMBRE9                        |                     | 20/12/2005              | M           | DOMICILIO9       |  |
| <b>OTROS</b> | P658778              | NO <sub>1</sub>                                      |                  | APELLIDO10 APELLIDO11                     | NOMBRE10 21/12/2005 |                         | V           | DOMICILIO10 1    |  |
| DNI          | 11111119A            | <b>NO</b>                                            |                  | APELLIDO11 APELLIDO12 NOMBRE11 22/12/2005 |                     |                         | M           | DOMICILIO11 1    |  |
| DNI          | 11111101P            | <b>NO</b>                                            |                  | APELLIDO12 APELLIDO13 NOMBRE12 23/12/2005 |                     |                         | V           | DOMICILIO12 1    |  |
| DNI          | 11111102D            | <b>NO</b>                                            |                  | APELLIDO13 APELLIDO14 NOMBRE13 24/12/2005 |                     |                         | M           | DOMICILIO13 1    |  |
| DNI          | 11111103X            | <b>NO</b>                                            |                  | APELLIDO14 APELLIDO15 NOMBRE14 25/12/2005 |                     |                         | V           | DOMICILIO14 1    |  |
| DNI          | 11111104B            | NO.                                                  |                  | APELLIDO15 APELLIDO16                     | NOMBRE15 26/12/2005 |                         | M           | DOMICILIO15 1    |  |
| <b>NIE</b>   | Y0222222X            | <b>NO</b>                                            |                  | APELLIDO16 APELLIDO17 NOMBRE16 27/12/2005 |                     |                         | v           | DOMICILIO16 1    |  |
| DNI          | 11111105N            | <b>NO</b>                                            |                  | APELLIDO17 APELLIDO18 NOMBRE17 28/12/2005 |                     |                         | M           | DOMICILIO17 1    |  |
| <b>DNI</b>   | 11111106J            | <b>NO</b>                                            |                  | APELLIDO18 APELLIDO19 NOMBRE18 29/12/2005 |                     |                         | V           | DOMICILIO18 1    |  |
| DNI          | 11111107Z            | <b>NO</b>                                            |                  | APELLIDO19 APELLIDO20 NOMBRE19 30/12/2005 |                     |                         | M           | DOMICILIO19 1    |  |
| DNI          | 11111108S            | <b>NO</b>                                            |                  | APELLIDO20 APELLIDO21 NOMBRE20 31/12/2005 |                     |                         | V           | DOMICILIO20 1    |  |
| DNI          | 11111109Q            | <b>NO</b>                                            |                  | APELLIDO21 APELLIDO22 NOMBRE21 01/01/2006 |                     |                         | M           | DOMICILIO21 1    |  |
|              |                      |                                                      |                  |                                           |                     |                         |             |                  |  |
|              |                      |                                                      | 24               |                                           |                     |                         |             |                  |  |
|              |                      |                                                      |                  |                                           |                     |                         |             |                  |  |

Figura 9.-Paso 2: Verificación del contenido del fichero en pantalla.

Desplazándonos con las barras lateral y/o horizontal, podremos llegar al final del mismo para, una vez verificados los datos, insertarlos pulsando el botón "Insertar en Base de Datos", tal y como se muestra en la figura 10:

| UN         | 111111012 | $\overline{\mathcal{I}}$ | W LLLIUVIJ A LLLIUVZV INVINUINLIJ<br><b>UUITZIZUU</b> U                   |   | <b>DUNIUILIU IV</b> |
|------------|-----------|--------------------------|---------------------------------------------------------------------------|---|---------------------|
| <b>DNI</b> | 11111108S | <b>NO</b>                | APELLIDO20 APELLIDO21 NOMBRE20 31/12/2005                                 | V | DOMICILIO20 1       |
| DNI        | 11111109Q | <b>NO</b>                | APELLIDO21 APELLIDO22 NOMBRE21 01/01/2006                                 | M | DOMICILIO21 1       |
|            |           |                          | ノベニ                                                                       |   |                     |
|            |           |                          |                                                                           |   |                     |
|            |           |                          | Insertar en Base de Datos                                                 |   |                     |
|            |           |                          | InformaciÃ <sup>®</sup> n bĂ¡sica sobre protecciÃ <sup>®</sup> n de datos |   |                     |

Figura 10.-Paso 3: Inserción en Base de Datos

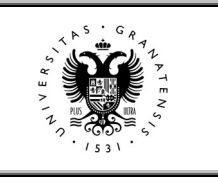

CENTROS DE CEUTA, MELILLA Y MARRUECOS Página 14 de 17

Si no se han producido errores en la carga, podremos cerrar el candado del centro e imprimir un informe con los datos cargados, pulsando el botón "Cerrar candado e Imprimir resguardo". A partir de este momento no será posible volver a realizar ninguna carga para este centro.

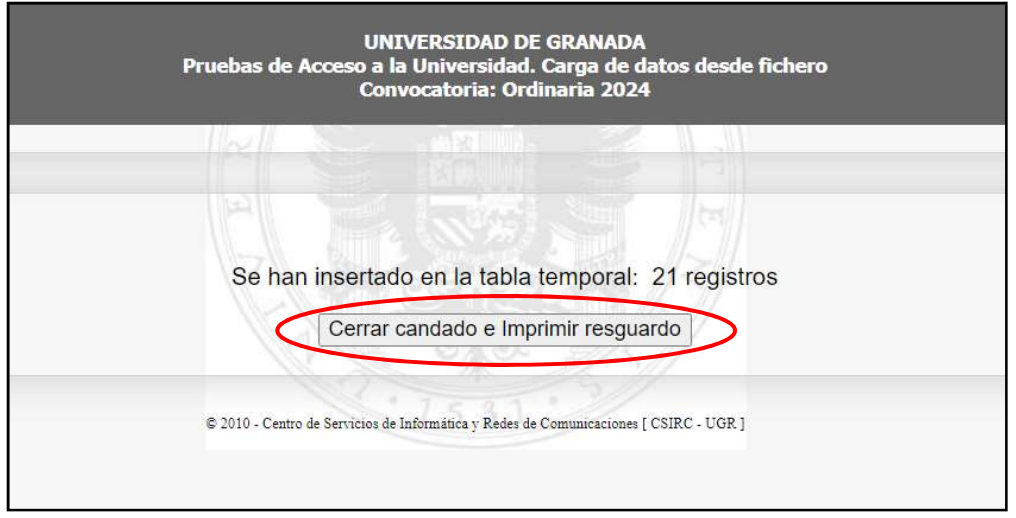

Figura 11.-Paso 4: Cierre de candado e impresión de informe de carga

| Universidad<br>de Granada |      |                        |                                                             |                                                             |                                                                 |                         |                        |                        | Oficina Virtual <b>fi</b>                              |                |                        |              |
|---------------------------|------|------------------------|-------------------------------------------------------------|-------------------------------------------------------------|-----------------------------------------------------------------|-------------------------|------------------------|------------------------|--------------------------------------------------------|----------------|------------------------|--------------|
| Salir (<br>Inicio         |      |                        |                                                             |                                                             |                                                                 |                         |                        |                        | Usuario: Invitado - Perfil: Invitado                   |                |                        |              |
|                           |      |                        | $1 / 1$   - 51% +                                           |                                                             | 田 め                                                             |                         |                        |                        |                                                        |                | ē                      | β            |
|                           |      |                        | Centro: I.E.S. "ABYLA"<br>Fecha informe: 29-ENE-24 01:17 PM |                                                             | PRUEBAS DE ACCESO Y/O ADMISIÓN A LA UNIVERSIDAD<br>Convocatoria | Ordinaria 2024          |                        |                        |                                                        |                | Carga de ficheros MEFP |              |
|                           | HHHH | Dni                    | Nombre                                                      | Direccion                                                   | Fec Nac.                                                        | Sero                    |                        | Telefono Min. Fam.Num. | Mai                                                    |                | Mod. Media1            | Media2       |
| <b>SUBJECT STREET</b>     | ▓    | 11003106<br>11111112L  | NOMBRET APPLL/DO1 APPLL/DO2<br>NOMINARY APPLEIDO2 APPLEIDO3 | DOMICLIO11 15001 LOCAUDAD1<br>DOMECLIC2 1 15001 LOCALIBACO  | 12/12/2005<br>13/12/2005                                        | M<br>$\vee$             | 11111111<br>\$11111112 | $\sim$                 | CORREQUECTRONCO1<br>BUGRES<br>COMMEQELECTRONOCO2       | $-41$<br>A1    | $000 -$<br>0.00        | 0.00<br>0.00 |
|                           |      | 11111130               | NOMBRELLING LING CRABBELL                                   | DOMOLOS 1 19301 LOCALIDADE                                  | 14/12/2005                                                      | M                       | 111111113              |                        | CONNECELECTRONICO1                                     | $\lambda$ 2    | 0.00                   | 000          |
|                           |      | 111111148              | NOMBRÉE APELLIDON APÉLLIDOS                                 | DOMOLIO4 1 18001 LOCAUDAD1                                  | 15/12/2005                                                      | $\sim$                  | 11111114               |                        | <b>BUGRES</b><br>ORREQUECTRONICO2                      | x2             | 0.00                   | 0.00         |
|                           |      | 11111115E              | NOMBRES APELLIDOS APELLIDOS                                 | DOMOLIOS 1 15001 LOCALIDAD1                                 | 16/12/2025                                                      | M                       | 11111115               |                        | CORRECELECTRONICO1                                     | A2             | 000                    | 0.00         |
|                           |      | <b>ROSSITIEK</b>       | NOMEROS APELLIDOS APELLIDO?                                 | DOMICIUOS 1 18001 LOCAUDAD1                                 | 17/12/2005                                                      | $\ddot{\mathbf{v}}$     | territoine             |                        | <b>BUGRES</b><br>COMME DELECTRONICO2                   |                | pos                    | 0.00         |
|                           |      | <b>ISSUED</b>          | NOMINEZ APPLLIDOZAPRLUDOS                                   | DOMESTIC: 19931 LOCALISADS                                  | 18/12/2005                                                      | $\mathbf{u}$            | 11111117               |                        | CHRIS OFLECTRONICOS<br><b>BUCKES</b>                   |                | 0.00                   | 0.00         |
|                           |      | 111111178              | NOMBRER APELLIDOR APÉLUDOS                                  | DOMOLIOS 1 19301 LOCALIDADE                                 | 19/12/2005                                                      | $\mathbf{v}$            | TELEVISION             |                        | CORRECELECTRONICO2                                     | 6              | pos                    | 000          |
|                           |      | <b>ITTISTIBW</b>       | NOMBRES APELLIDOS APELLIDO 10                               | DOMOLIOS 1 16001 LOCALIDAD1                                 | 20/12/2005                                                      | $\overline{\mathbf{M}}$ | 555511115              |                        | CORRECELECTRONICOT<br><b>BUCKES</b>                    |                | 5.05                   | 000          |
|                           |      | POSB776                | NOMBRETO APÉLLIDO 10<br>APELLIDO 11<br>NOMBRETT APELLIDO 11 | DOMICLIO10 1 18001 LOCALIDAD1                               | 21/12/2005                                                      | V.                      | 11111120               |                        | ORREGELECTRONICO2                                      | o              | 0.00                   | 0.00         |
|                           |      | <b>SERRETER</b>        | APELLIBOTZ<br>NOMBRETZ APELLIDOTZ                           | DOMICILIÓ11 118001 LOCALIDADI                               | 22/12/2005                                                      | M                       | 11111121               |                        | CORREQUECTRONICOS<br><b>BUGRES</b>                     | $\overline{D}$ | 0.00                   | 0.00         |
|                           |      | 111113018              |                                                             | DOMOLIO12.1 18001 LOCALIDAD1                                | 23/12/2005                                                      | $\mathbf{u}$            | 11111122               | ×                      | WIRE OF LECTRONICO2<br>BUGRES LECTRONICOT              | b              | 0.00                   | 000          |
|                           |      | 111111020              | APELLIDO13<br>NOMBRE13 APELLIDO13<br>APELLIDO14             | DOMICILIO13 118001 LOCALIDAD1                               | 24/12/2005                                                      | M                       | 11111123               |                        | <b>BILICIR ES</b><br>TOWN OF FOTO NOTE                 | b.             | 0.00                   | 0.00         |
|                           |      | 111111038<br>111113048 | NOMBRE14 APÉLLIDO NA<br>APELLIDO15<br>NOMBRE 15 APELLIDO15  | DOMOLIO14 118301 LOCALIDAD1<br>DOMICLIO IS 118001LOCALIDAD? | 25/12/2005<br>26/12/2005                                        | $\mathcal{A}$<br>M      | 11111124<br>11111125   |                        | <b>BUGEES</b>                                          |                | 000<br>0.05            | 0.00<br>000  |
|                           |      | V02222223              | APÉLLIDOTE<br>NOMBRÉTE APÉLLIDOTE                           | DOMOLIO16.118001LOCALIDAD1                                  | 27/12/2005                                                      | $\vee$                  | 11111126               |                        | <b>BUGRES</b><br>SPIRE OILLE CTRONICO2                 |                | 0.05                   | 000          |
|                           |      | 11111305N              | APELLIDOT?<br>NOMBRET? APELLIDOT?                           | DOMICLIO17 118001 LOCALIDAD1                                | 26/12/2005                                                      | M                       | 11111127               |                        | BUGIKES LECTRONICOT                                    |                | 0.00                   | 0.00         |
|                           |      | 111111062              | APÉLLIDOTS<br>NOMBRETS APELLIDOTS                           | DOMICLIOTS 1 18901 LOCALIDAD1                               | 29/12/2005                                                      | $\overline{u}$          | \$11111128             | w                      | <b>BUGRES</b><br>TORREOFLECTRONICO                     |                | 0.00                   | acc          |
|                           |      | 111111072              | <b>PELLIDOTS</b><br>CAMPIETS APELLIDOTS                     | DOMOLIO19 1 18001 LOCALIDAD1                                | 30/12/2025                                                      | M                       | 11111120               | c.                     | <b>UGRES</b><br>ORIEGELECTRONICOS                      |                | 0.00                   | 000          |
|                           |      | 111111086              | <b>ARFLI IDOSS</b><br>NOMBREZO APELLIDOZO                   | DOMOLIO20 1 18001 LOCALIDAD1                                | 31/12/2005                                                      |                         | 111111130              |                        | <b>RUSSER</b><br><b>REQUESTRONICS</b><br><b>RUDBER</b> |                | 0.00                   | 0.00         |
|                           |      | 111113090              | ARELLIDOS1<br>NOMBRE21 APÉLLIDOS1<br>APELLIDOS2             | DOMECLIC21 118901 LCCAUDAC1                                 | OTASSIVA                                                        | M.                      | mman                   |                        | ORREQUECTRONICOT                                       |                | 0.00                   | 000          |

Figura 12.-Paso 4: Informe generado

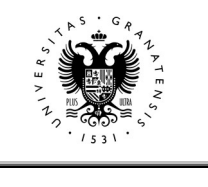

CENTROS DE CEUTA, MELILLA Y MARRUECOS Página 15 de 17

Una vez cerrado el candado, al pulsar el botón "Continuar" podremos imprimir nuevamente el informe de la carga realizada en el momento del cierre, pulsando el botón "Reimprimir Informe", tal y como aparece en la figura 13:

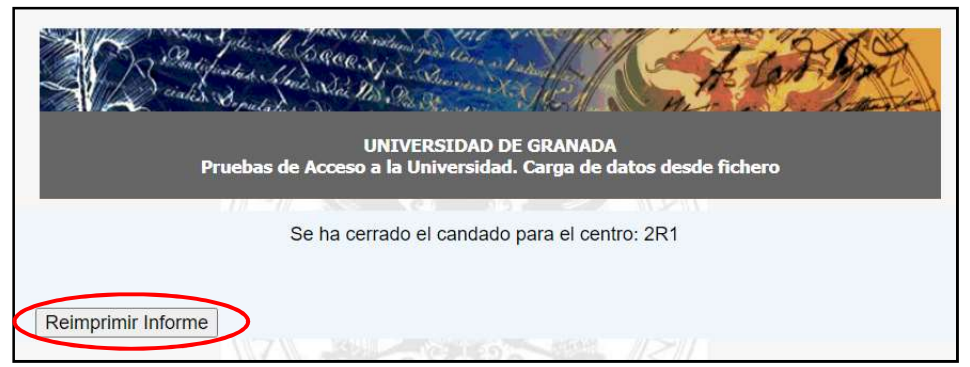

Figura 13.- Nueva impresión del Informe generado

En caso de error o modificación posterior, deberán contactar con el personal del Servicio de Acceso, Admisión y Permanencia para que "abran el candado".

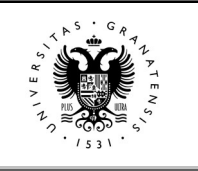

#### CENTROS DE CEUTA, MELILLA Y MARRUECOS Fágina 16 de 17

#### 5. EJEMPLOS DE ERRORES EN LA CARGA. EJEMPLOS.

En la pantalla final, aparecerán los posibles errores que se hayan producido en la carga, instándonos a corregirlos y a realizar de nuevo la carga del fichero Excel. Vamos a ver algunos ejemplos.

En caso de que el nombre de fichero tenga una longitud mayor de la permitida, el mensaje de error será del tipo:

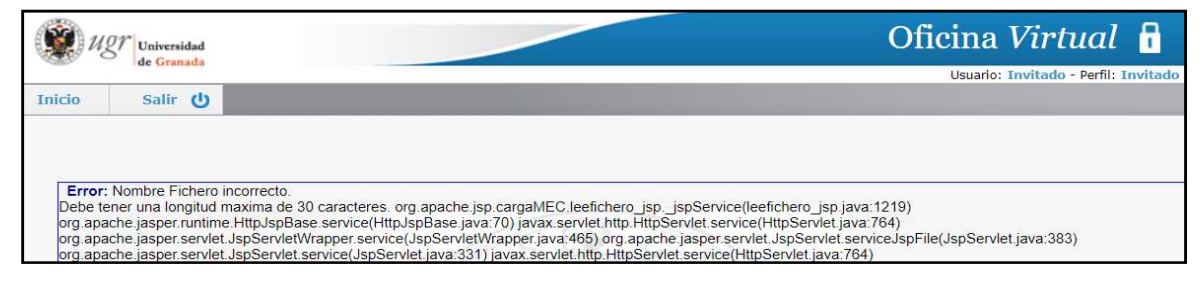

Figura 14.- Ejemplo de mensajes de error (nombre fichero incorrecto).

El siguiente ejemplo de error se obtiene cuando no se introduce la letra del DNI o el NIE en el campo DOC COMPLETO, tal y como hemos indicado. También aparecerá en aquellos casos en los que el DNI tenga menos de 9 dígitos y no se hayan introducido los ceros necesarios a la izquierda.

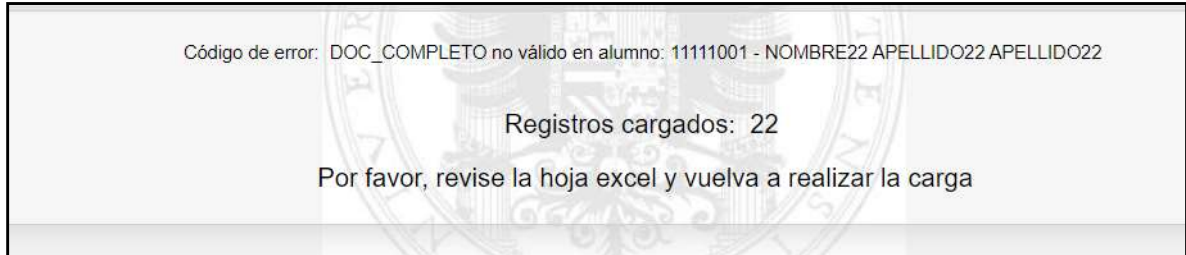

Figura 15.- Ejemplo de mensajes de error (documento de identidad erróneo).

Si en la segunda carga, no incorporamos las medias de bachillerato o de CFGS, el mensaje de error será como los que siguen:

Código de error: Nota de 1er.Bach./CFGS no válida (99.99) en alumno: 11111108S - NOMBRE20 APELLIDO20 APELLIDO21 Código de error: Nota de 1er. Bach./CFGS no válida (99.99) en alumno: 11111109Q - NOMBRE21 APELLIDO21 APELLIDO22 Código de error: DOC\_COMPLETO no válido en alumno: 11111001 - NOMBRE22 APELLIDO22 APELLIDO22 Registros cargados: 19 Por favor, revise la hoja excel y vuelva a realizar la carga

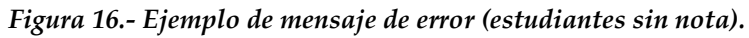

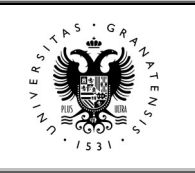

CENTROS DE CEUTA, MELILLA Y MARRUECOS Fágina 17 de 17

El sistema de carga está preparado para detectar cuando la materia específica obligatoria de modalidad no corresponde a la modalidad de bachillerato, indicándolo también con su correspondiente mensaje de error para que pueda subsanarse.

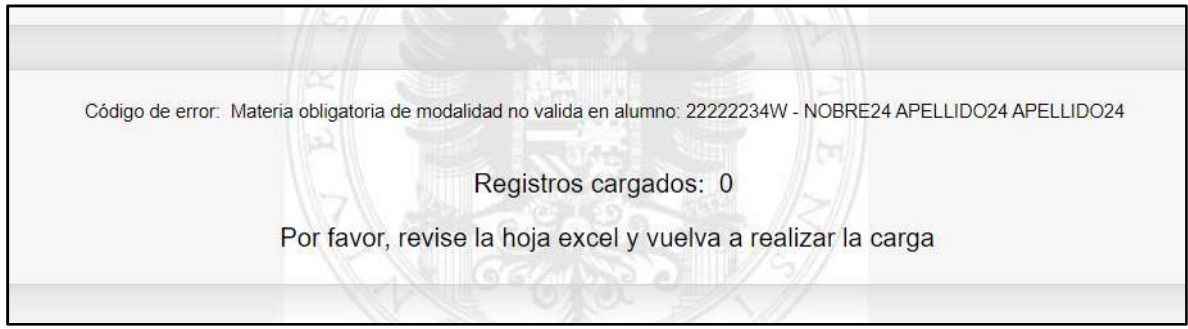

Figura 17.- Ejemplo de mensaje de error (materia específica obligatoria de modalidad no valida).

Para terminar, un ejemplo de mensaje de error con todo tipo de situaciones:

-Dos estudiantes que no se incluyeron en la carga de datos previos y al incluirlos ahora, no se indican como NUEVOS.

-Dos estudiantes que no llevan nota media de bachillerato o se ha codificado de forma incorrecta.

-Un estudiante al que no se le ha incluido la letra final del DNI en el campo DOC\_COMPLETO de identificación.

Código de error: El alumno X0111111K - NOMBRE6 APELLIDO6 APELLIDO7 NO estaba en la primera carga y no se ha indicado como nuevo<br>Código de error: El alumno Y0222222X - NOMBRE16 APELLIDO16 APELLIDO17 NO estaba en la primera nuevo Código de error: Nota de 1er.Bach./CFGS no válida (99.99) en alumno: 11111108S - NOMBRE20 APELLIDO20 APELLIDO21 Código de error: Nota de 1er.Bach./CFGS no válida (99.99) en alumno: 11111109Q - NOMBRE21 APELLIDO21 APELLIDO22 Código de error: DOC\_COMPLETO no válido en alumno: 11111001 - NOMBRE22 APELLIDO22 APELLIDO22 Registros cargados: 17 Por favor, revise la hoja excel y vuelva a realizar la carga

Figura 18.- Ejemplo final de mensaje de error.

Les recordamos que, para cualquier pregunta o duda respecto a la carga de datos o sobre cualquier tema relacionado con las Pruebas de Acceso y/o de Admisión, pueden contactar con el personal del Servicio de Acceso, Admisión y Permanencia en los siguientes teléfonos 958241736, 958242911 y 958244308.